# **GA-EP35-DS3P**

Płyta główna dla procesorów: Intel® Core™ /Intel® Pentium® /Intel® Celeron LGA775

Podręcznik użytkownika Wersja 2101

# **Spis treści**

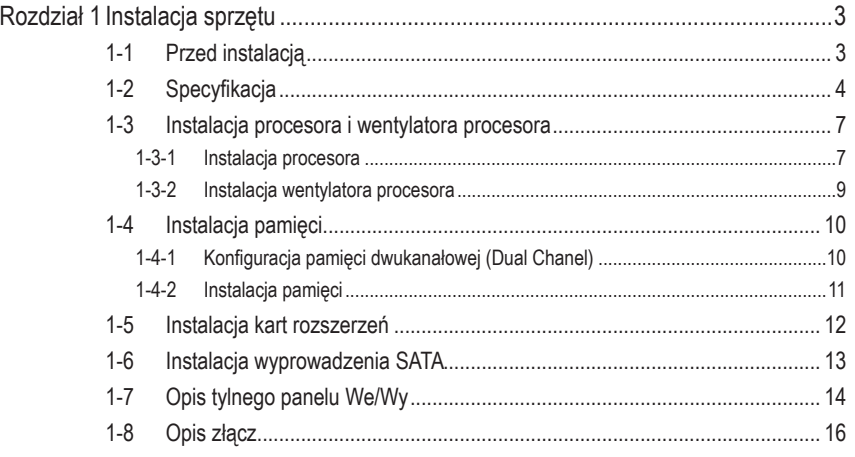

\* W celu uzyskania dodatkowych informacji na temat użytkowania produktu, proszę odwołać się do angielskiej wersji podręcznika użytkownika.

## **Rozdział 1 Instalacja sprzętu**

## **1-1 Przed instalacją**

#### **Przygotowanie komputera**

Płyta główna zawiera wiele delikatnych obwodów elektronicznych i komponentów, które mogą zostać uszkodzone w wyniku wyładowania elektrostatycznego (ESD). Przed instalacją płyty głównej należy zapoznać się z informacjami dostępnymi w dołączonym podręczniku i wykonać podane poniżej czynności:

- Przed instalacją nie należy usuwać naklejek obecnych na płycie głównej. Naklejki te są wymagane do weryfikacji gwarancji.
- Należy wyłączyć komputer i odłączyć jego przewód zasilający.
- Po podłączaniu komponentów do płyty głównej należy upewnić się, czy są mocno i pewnie osadzone.
- W czasie instalacji płyty głównej należy unikać dotykania wszelkich metalowych przewodów lub złączy.
- Podczas instalacji komponentów elektronicznych (procesor, RAM) warto zastosować opaskę uziemiającą chroniącą przed wyładowaniami elektrostatycznymi lub w razie jej braku zadbać o to by dłonie były suche ,a przed rozpoczęciem instalacji komponentów elektronicznych dotknąć metalowego przedmiotu w celu usunięcia nagromadzonych ładunków elektrycznych.
- Przed instalacją komponentów elektronicznych należy położyć je na macie antystatycznej lub umieścić w specjalnym pojemniku antystatycznym.
- Przed odłączeniem złącza zasilania od płyty głównej należy sprawdzić, czy wyłączony jest zasilacz.
- Przed użyciem produktu, proszę sprawdzić czy są podłączone wszystkie kable i złącza zasilania.
- Aby zapobiec uszkodzeniu płyty głównej nie należy dopuszczać do kontaktu śrub z obwodami płyty głównej lub jej komponentami.
- Należy upewnić się, że nie pozostawiono śrub na płycie głównej lub w obudowie komputera.
- Nie należy ustawiać komputera na nierównej powierzchni.
- Nie należy narażać komputera na wysokie temperatury.
- Włączenie zasilania komputera podczas procesu instalacji może doprowadzić do uszkodzenia komponentów komputera i być niebezpieczne dla użytkownika.
- W przypadku jakichkolwiek wątpliwości związanych z instalacją sprzętu lub po wystąpieniu problemu związanego z używaniem produktu należy skontaktować się z certyfikowanym technikiem komputerowym lub dostawcą sprzętu.

# **1-2 Specyfikacja**

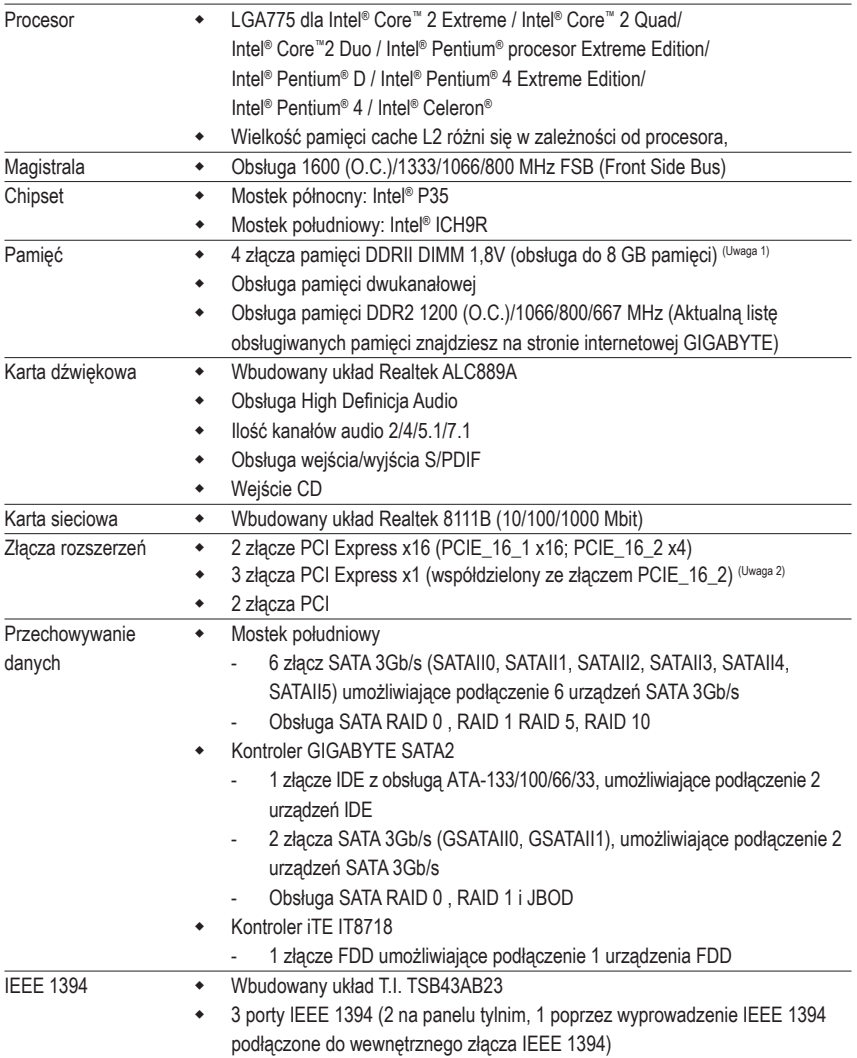

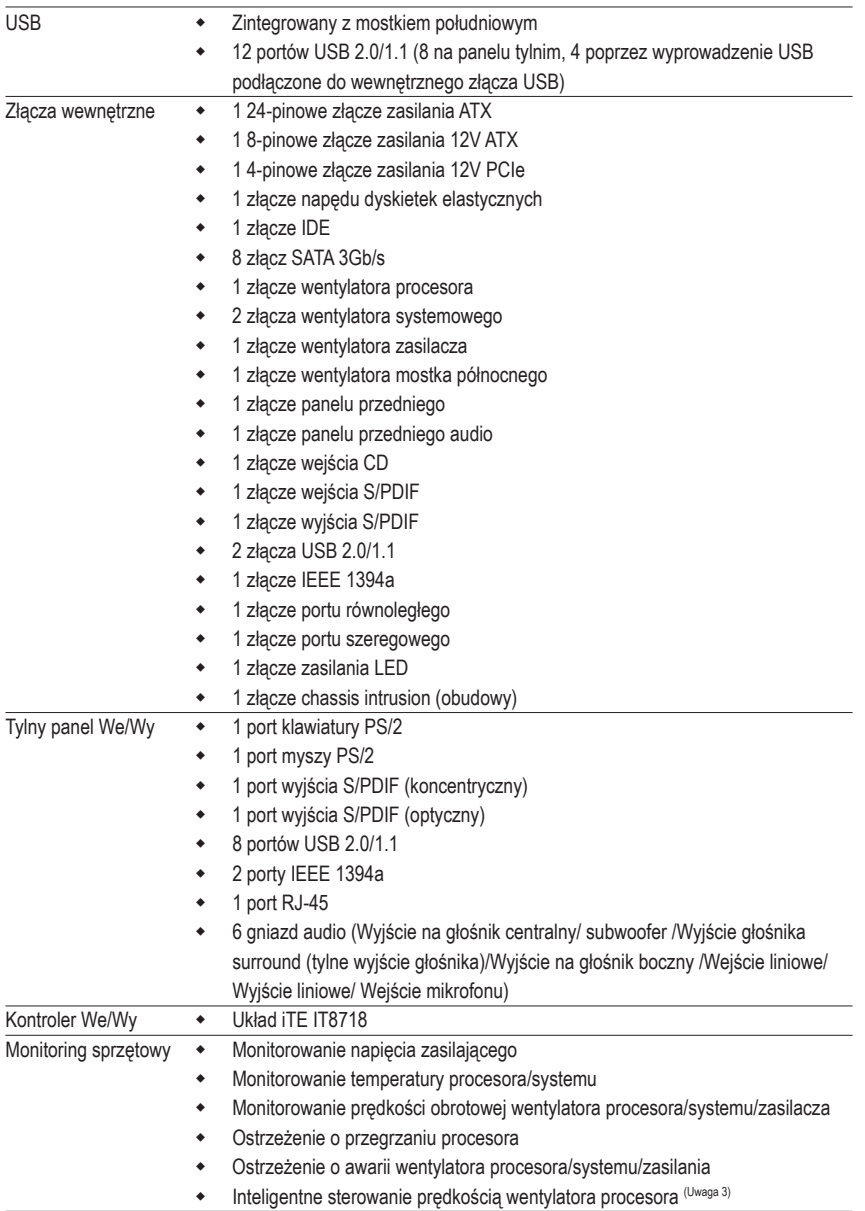

 $\vert \, \vert$ 

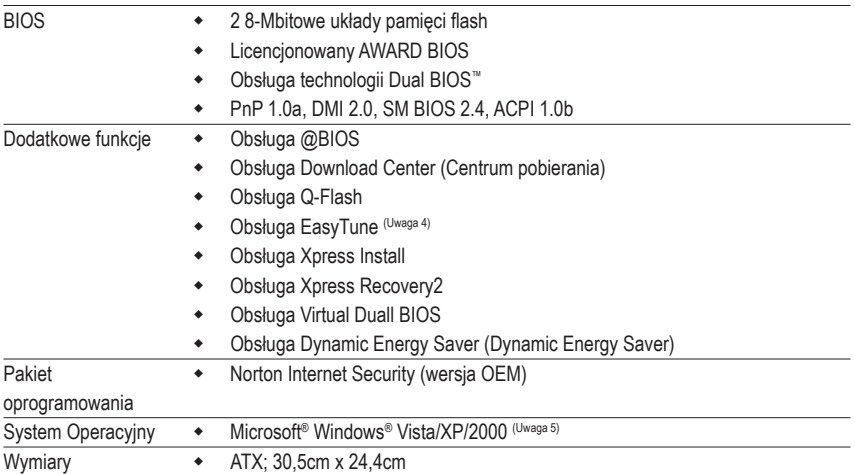

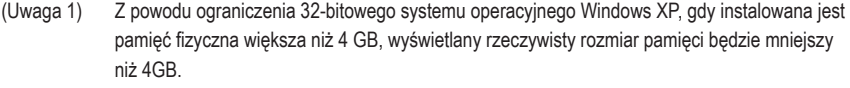

- (Uwaga 2) W czasie wykorzystywania złącza PCIE\_16\_2 trzy złącza PCI Express x1 będą niedostępne.
- (Uwaga 3) Monitorowanie prędkości obrotowej wentylatora procesora wymaga zainstalowania odpowiedniego modelu wentylatora procesora.
- (Uwaga 4) Funkcje programu EasyTune mogą być różne w zależności od płyty głównej.
- (Uwaga 5) Z powodu ograniczeń chipsetu, driver Intel ICH9R RAID nie obsługuje systemu operacyjnego Windows 2000.

Płyta główna GA-EP35-DS3P - 6 -

## **1-3 Instalacja procesora i wentylatora procesora**

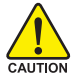

Przed instalacją procesora należy sprawdzić, czy spełnione są następujące warunki:

• Upewnij się, czy płyta główna obsługuje instalowany procesor.

(Aktualną listę obsługiwanych procesorów znajdziesz na stronie internetowej GIGABYTE).

- • Aby zapobiec uszkodzeniu sprzętu, przed instalacją procesora zawsze wyłączaj komputer i odłączaj jego przewód zasilający.
- • Instalacja procesora w gnieździe płyty głównej możliwa jest tylko w jednym położeniu. Procesor powinien zostać zainstalowany w gnieździe bez użycia siły.
- • Pomiędzy procesorem, a wentylatorem procesora należy nałożyć równą warstwę pasty termoprzewodzącej.
- • Przed uruchomieniem systemu upewnij się, że zainstalowany został wentylator procesora. W przeciwnym przypadku może nastąpić przegrzanie i trwałe uszkodzenie procesora
- Ustaw częstotliwość magistrali procesora zgodnie z jego specyfikacją. Nie zaleca się ustawiania częstotliwości magistrali systemowej powyżej wartości wynikających ze specyfikacji, ponieważ może to prowadzić do niestabilnej pracy systemu lub wręcz jego awarii. Ustawiając częstotliwość powyżej jej wartości nominalnej należy zwrócić szczególną uwagę na specyfikacje innych podzespołów komputera takich jak procesor, karta graficzna, pamięć, dysk twardy itd.

#### **1-3-1 Instalacja procesora**

A. Znajdź nacięcia złącza procesora na gnieździe płyty głównej i wcięcia na procesorze

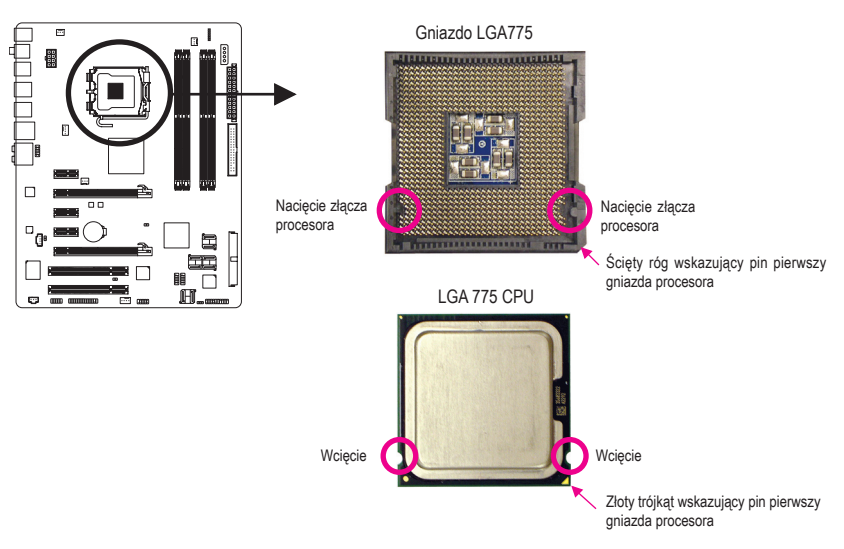

B. Aby poprawnie zainstalować procesor na płycie głównej wykonaj następujące czynności:

**Aby zapobiec uszkodzeniu procesora, upewnij się, że komputer jest wyłączony, a kabel zasilający odłączony od gniazdka.**

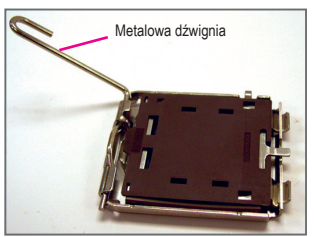

Krok 1:

Delikatnie unieś do góry metalową dźwignię na gnieździe procesora

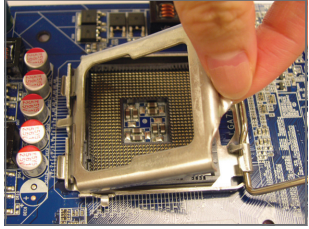

Krok 3: Unieś metalowa płytkę na gnieździe procesora.

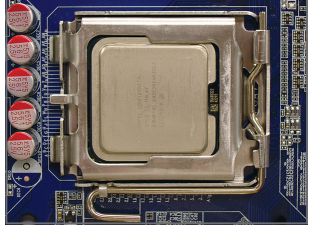

Krok 5:

Gdy procesor jest już prawidłowo osadzony, należy umieścić na nim płytkę zabezpieczającą i przesunąć dźwignię gniazda procesora z powrotem do pozycji zamkniętej.

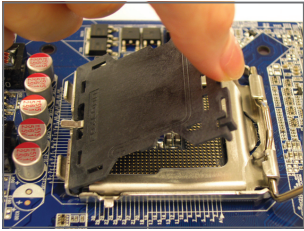

Krok 2: Usuń plastikową pokrywę z gniazda procesora.

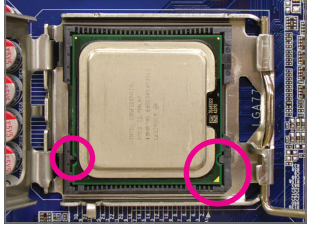

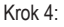

Trzymając pewnie procesor pomiędzy kciukiem, a palcem wskazującym, wyrównaj mały złoty trójkąt na brzegu procesora z rogiem wskazującym pin pierwszy na gnieździe procesora (lub zrównaj wcięcia na procesorze z nacięciami na złączu) i delikatnie włóż procesor do gniazda.

#### **1-3-2 Instalacja wentylatora procesora**

Postępuj zgodnie z poniższymi wskazówkami by poprawnie zainstalować wentylator procesora

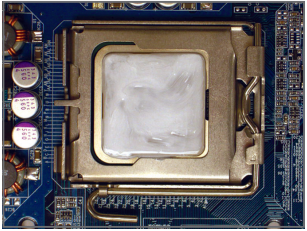

#### Rys.1:

Nałóż równą warstwę pasty termoprzewodzącej na powierzchnię zainstalowanego procesora.

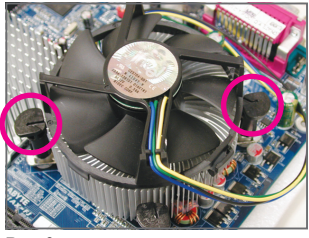

#### Rys. 3:

Umieść wentylator procesora na procesorze, upewnij się, że kołki są skierowane do odpowiednich otworów na płycie głównej. Dociśnij kołki po przekątnej.

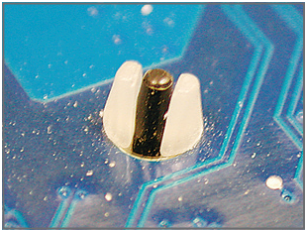

#### Rys. 5:

Po instalacji sprawdź drugą stronę płyty głównej. Jeśli po włożeniu kołek wygląda jak na tym zdjęciu, instalacja jest zakończona.

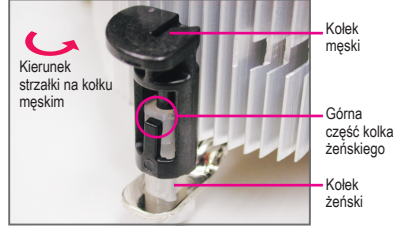

#### Rys.2:

Przed instalacją sprawdź, czy kierunek strzałki na kołku męskim nie jest skierowany do wewnątrz. Obróć kołek w kierunku wskazywanym przez <br/>strzałki, aby odłączyć zaczepy wentylatora. Obrócenie kołka w przeciwną stronę powoduje jego zamknięcie.

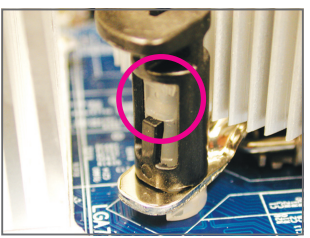

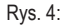

Przy dociskaniu każdego z kołków powinieneś usłyszeć "kliknięcie". Upewnij się, że kołki męski i żeński są prawidłowo połączone (szczegółowe informacje na temat instalacji zwarte są w instrukcji dołączonej do wentylatora).

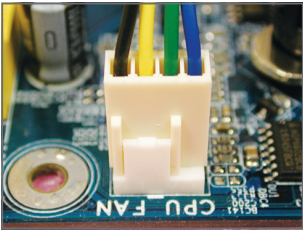

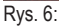

Na koniec, podłącz przewód zasilania wentylatora do złącza wentylatora procesora na płycie głównej.

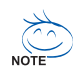

Wentylator może przylgnąć do procesora na skutek stwardnienia pasty termicznej. Aby temu zapobiec, zaleca się zastosowanie do odprowadzenia ciepła taśmy termicznej zamiast pasty lub zachowanie dużej ostrożności podczas odłączania wentylatora.

## **1-4 Instalacja pamięci**

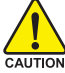

Przed instalacją modułów pamięci należy sprawdzić, czy spełnione są następujące warunki:

Sprawdź, czy pamięć jest obsługiwana przez płytę główną. Zaleca się stosowanie Ostrzeżenie pamięci o podobnej wielkości, specyfikacjach i marce.

(Aktualną listę obsługiwanych pamięci znajdziesz na stronie internetowej GIGABYTE).

- • Aby zapobiec uszkodzeniu sprzętu, przed instalacją lub odłączeniem modułów pamięci należy sprawdzić, czy wyłączone jest zasilanie komputera.
- • Konstrukcja modułów pamięci umożliwia ich bardzo łatwe wkładanie. Moduł pamięci można zainstalować tylko w jednym kierunku. Jeśli nie można włożyć modułu należy go obrócić.

#### **1-4-1 Konfiguracja pamięci Dual Channel (pamięć dwukanałowa)**

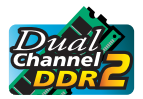

Płyta główna wyposażona jest w 4 złącza DDR2 oraz obsługuje technologię Dual Channel. Wykorzystanie technologii Dual Channel podwaja przepustowość magistrali pamięci. Po instalacji pamięci BIOS automatycznie wykryje specyfikacje i pojemność pamięci.

Cztery złącza DDR2 rozdzielone są pomiędzy dwa kanały:

- Kanał 0: DDRII1, DDRII2
- Kanał 1: DDRII3, DDRII4

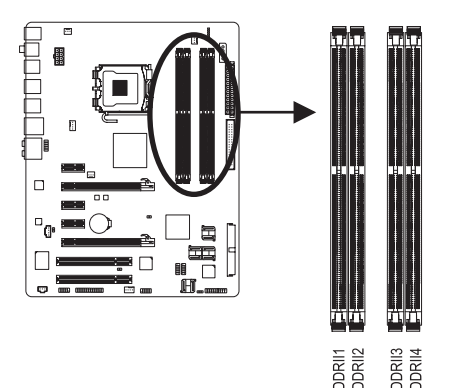

Przedstawiona poniżej tabela zawiera możliwe konfigurację pamięci umożliwiające aktywację trybu Dual Channel:

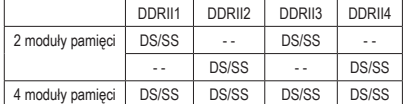

(DS=Double-Sided (Pamięć dwustronna),SS=Single-Sided (Pamięć jednostronna), "--"=pusty slot)

Aby korzystać z technologii Dual Channel należy pamiętać o następujących kwestiach dotyczących ograniczenia specyfikacji chipsetu Intel.

- 1. Tryb Dual Channel (Dwukanałowy) nie zostanie włączony, jeśli zainstalowany jest tylko jeden moduł pamięci DDRII.
- 2. Aby włączyć tryb Dual Channel (Dwukanałowy) z dwoma lub czterema modułami pamięci (zaleca się użycie modułów pamięci identycznej marki, rozmiaru, chipów i szybkości) należy je zainstalować w gniazdach DIMM tego samego koloru.

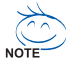

Po zainstalowaniu modułów pamięci o różnej wielkości i zbudowanych z różnych układów, podczas testu POST zostanie wyświetlony komunikat z informacją o konfigurowaniu pamięci do działania w trybie pamięci Flex. Technologia Intel® Flex Memory Technology zapewnia łatwiejszą rozbudowę systemu poprzez umożliwienie stosowania różnych wielkości pamięci oferując przy tym możliwość używania trybu Dual Channel (dwukanałowego).

#### **1-4-2 Instalacja pamięci**

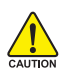

**Aby zapobiec uszkodzeniu modułu pamięci, przed jego instalacją należy wyłączyć komputer i odłączyć kabel zasilania. DDR2 i DDR DIMMs nie są ze sobą kompatybilne. Na tej płycie głównej nie należy instalować modułów pamięci DDR DIMMs.**

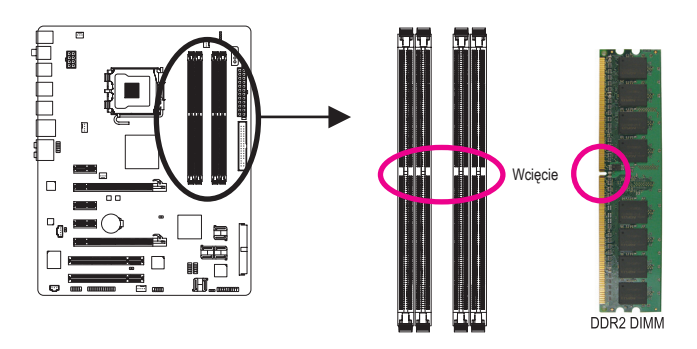

Moduł pamięci DDR2 posiada nacięcia, które umożliwia włożenie modułu pamięci DIMM tylko w jednym kierunku.

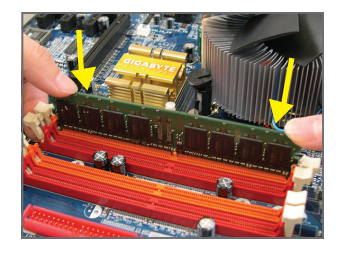

#### Rys. 1:

Odchyl zatrzaski znajdujące się po obu stronach złącza pamięci. Włóż moduł pamięci pionowo do złącza tak jak na rysunku obok. Następnie dociśnij moduł do dołu.

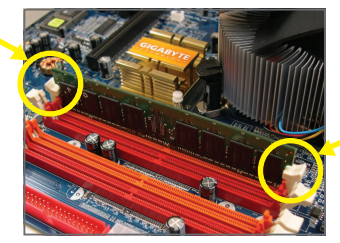

Rys. 2: Zamknij zatrzaski na obu końcach złącza w celu zablokowania modułu.

## **1-5 Instalacja kart rozszerzeń**

Przed instalacją kart rozszerzeń:

- Upewnij się, że płyta główna obsługuje instalowaną kartę rozszerzeń i zapoznaj się z dołączoną do niej instrukcją obsługi.
- **AUTION** • W celu uniknięcia uszkodzenia sprzętu należy zawsze przed instalacją odłączyć komputer od zasilania.

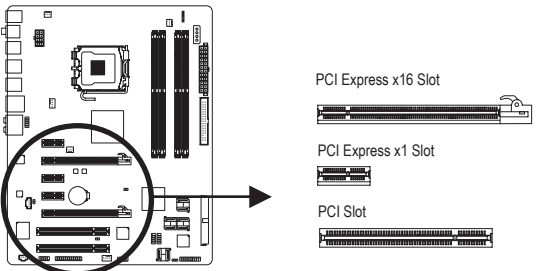

Aby zainstalować kartę rozszerzeń należy wykonać wymienione poniżej czynności.

- 1. Zlokalizuj odpowiednie złącze dla danej karty rozszerzeń.
- 2. Umieścić kartę w odpowiednim złączu, a następnie delikatnie ją dociśnij.
- 3. Upewnij się, że metalowe styki na karcie są całkowicie osadzone w gnieździe.
- 4. Przykręć śrubą wspornik karty do obudowy.
- 5. Załóż ponownie pokrywę obudowy komputera.
- 6. Włącz zasilanie komputera, a jeśli jest to niezbędne, skonfiguruj wymagane ustawienia karty rozszerzenia w BIOSie płyty głównej.
- 7. Zainstaluj w systemie operacyjnym odpowiedni sterownik.

Przykład: Instalacja karty graficznej PCI Express x16:

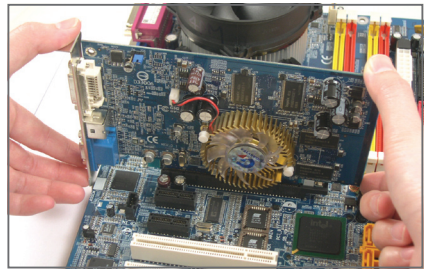

Instalacja karty:

Przyłóż kartę do złącza PCI Express x16, delikatnie dociśnij w dół. Upewnij się, że karta graficzna jest zablokowana przez mały rygiel na końcu portu PCI Express x16.

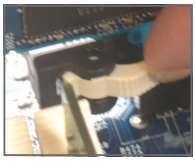

Aby odłączyć kartę od złącza PCI Express x16: Aby odinstalować kartę ze złącza PCI Expressx16, naciśnij biały zatrzask jak na ilustracji po lewej w celu zwolnienia karty, a następnie wyciągnij ją z portu.

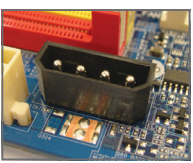

Na płycie głównej znajduje się złącze zasilania PCIE\_12V, które zapewnia dodatkowe zasilanie gniazda PCI Express x16. Przy instalacji dwóch kart graficznych, należy podłączyć do tego złącza kabel zasilający od zasilacza.

Płyta główna GA-EP35-DS3P - 12 -

## **1-6 Instalacja wyprowadzenia SATA**

Wyprowadzenie SATA umożliwia podłączenie zewnętrznych urządzeń ze złączem SATA bez konieczności rozkręcania komputera. Po instalacji wyprowadzenia złącze połączone z wewnętrznym portem SATA znajdować się będzie na tylnim panelu obudowy.

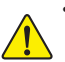

• Przed instalacją lub usunięciem wyprowadzenia SATA należy odłączyć przewód zasilający

komputera. W przeciwnym wypadku może dojść do uszkodzenia urządzenia.

• Podczas instalacji należy podłączyć przewód transmisyjny oraz kabel zasilający do odpowiednich złączy.

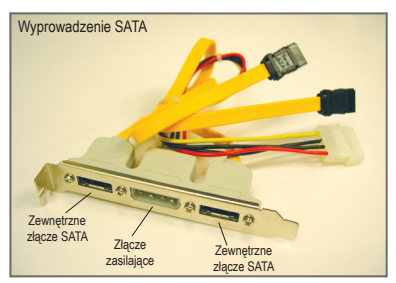

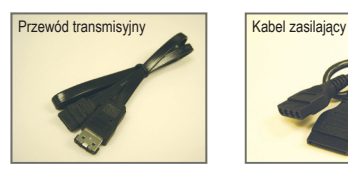

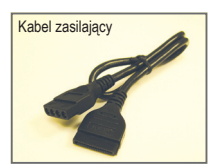

Wyprowadzenie SATA składa się z modułu zawierającego wyprowadzone złącz SATA, kabla zasilającego oraz przewodu transmisyjnego.

Aby zainstalować wyprowadzenie SATA należy wykonać wymienione poniżej czynności:

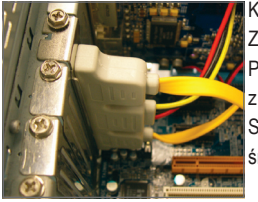

Krok 1: Zlokalizuj wolny port PCI, zamontuj zaczep z wyprowadzeniem SATA i przykręć go śrubką do obudowy.

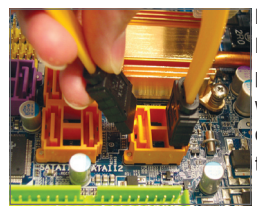

Krok 2: Podłącz przewód SATA z wyprowadzenia SATA do portu SATA na twojej płycie głównej.

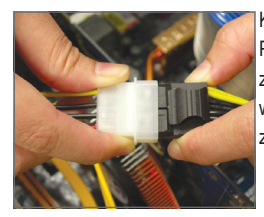

Krok 3: Podłącz przewód zasilający wyprowadzenia do zasilacza.

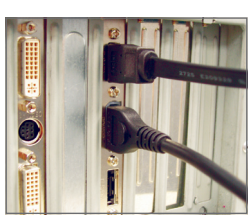

Krok 4: Podłącz jeden koniec przewodu transmisyjnego SATA do złącza zewnętrznego wyprowadzenia SATA następnie podłącz przewód zasilający SATA do złącza zewnętrznego wyprowadzenia SATA.

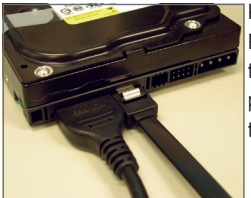

#### Krok 5:

Podłącz pozostałe końce przewodu transmisyjnego i zasilającego SATA do twojego urządzenia SATA. Dla urządzeń SATA z zewnętrznym zasilaniem potrzebny jest jedynie przewód transmisyjny. Przed podłączeniem przewodu transmisyjnego SATA upewnij sie ze zasilanie zewnętrzne jest odłączone.

### **1-7 Opis tylnego panelu I/O (We/Wy)**

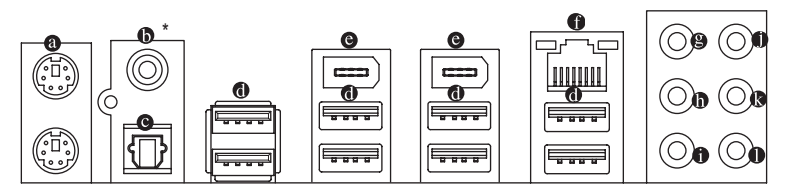

#### **Złącze klawiatury i myszy PS/2**

W celu instalacji klawiatury i myszy PS/2, podłącz mysz do górnego portu (zielonego), a klawiaturę do dolnego portu (purpurowego).

#### **Wyjście SPDIF koncentryczne**

Koncentryczny port wyjścia SPDIF umożliwia przekazywanie dźwięku do zewnętrznych głośników w standardzie cyfrowym. Przed użyciem tego portu upewnij się, że głośnik posiada cyfrowe wejście koncentryczne.

#### **Wyjście SPDIF optyczne**

Koncentryczny port wyjścia SPDIF umożliwia przekazywanie dźwięku do zewnętrznych głośników w standardzie cyfrowym. Przed użyciem tego portu upewnij się, że głośnik posiada cyfrowe wejście optyczne.

#### **Złącze USB**

Port USB 2.0/1.1 umożliwia podłączenie urządzeń USB, takich jak: klawiatura, mysz, drukarka, USB flash drive itd.

#### **Port IEEE 1394a**

Standard interfejsu szeregowego opracowany przez Institute of Electrical and Electronics Engineers (Instytut Inżynierów Elektryków i Elektroników), który charakteryzuje się wysoką szybkością transmisji danych, dużą przepustowością oraz możliwością podłączania urządzeń bez konieczności ich wyłączania (hot plug).

#### **Złącze sieciowe (LAN) RJ-45**

Złącze karty sieciowej Gigabit Ethernet, oferujące możliwość transmisji danych z szybkością 1 Gbps. Poniższe tabelki opisują stan diod LED złącza LAN.

LED Połączenia/

LED Aktywności LED Połączenia/Prędkości: Prędkości

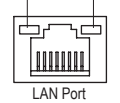

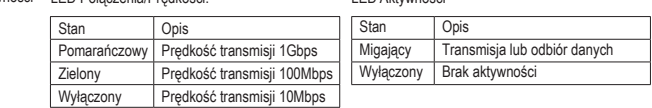

LED Aktywności

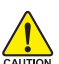

- • Aby odłączyć przewód podłączony do złącza tylniego panela, należy najpierw odłączyć go od przyrządu, a następnie od płyty głównej.
- **CAUTION** Aby odłączyć przewód, należy go wyciągnąć ze złącza na wprost. Kołysanie nim z boku na bok może spowodować zwarcie elektryczne wewnątrz konektora.
- Pozycje optycznego i koncentrycznego wyjścia SPDIF mogą być zamienne, w zależności od konstrukcji obudowy.
- **Wyjście na głośnik centralny/subwoofer (pomarańczowy)** Domyślne złącze wyjścia audio na głośnik centralny/subwoofer w konfiguracji kanałów audio 5.1/7.1
- **Wyjście na głośniki surround (czarny)** Domyślne złącze wyjścia audio na głośniki surround (tylne) w konfiguracji kanałów audio 4/5.1/7.1.
- **Wyj ście na głośniki boczne (szary)** Domyślne złącze wyjścia audio na głośniki boczne. w konfiguracji kanałów audio 7.1.
- **Wejście liniowe (niebieski)** Domyślne złącze wejścia liniowego audio. Do złącza wejścia liniowego można podłączyć takie

#### urządzenia jak odtwarzacze CD, walkman, itd.  **Wyjście liniowe (zielony)**

To domyślne złącze wyjście cyfrowego (line out) służy do podłączenia słuchawek z mikrofonem lub głośników stereo. Może ono także służyć to podłączenia przednich głośników w konfiguracji kanałów audio 4/5.1/7.1.

#### **Wejście mikrofonu (MIC – różowy)**

Domyślne gniazdo wejścia mikrofonu. Mikrofon musi być podłączony do gniazda wejścia mikrofonu.

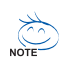

Oprócz domyślnych ustawień złącz audio  $\bullet$  ~  $\bullet$  złącza te można przekonfigurować poprzez oprogramowanie audio. Jedynie mikrofon MUSI być podłączany do domyślnego złącza wejścia mikrofonu ( $\bullet$ ). W celu uzyskania informacji na temat konfiguracji kanałów audio 2/4/5.1/7.1, odwołaj się do angielskiej wersji podręcznika użytkownika – Rozdział 5, "Configuring 2/4/5.1/7.1- Channel Audio".

## **1-8 Opis złączy**

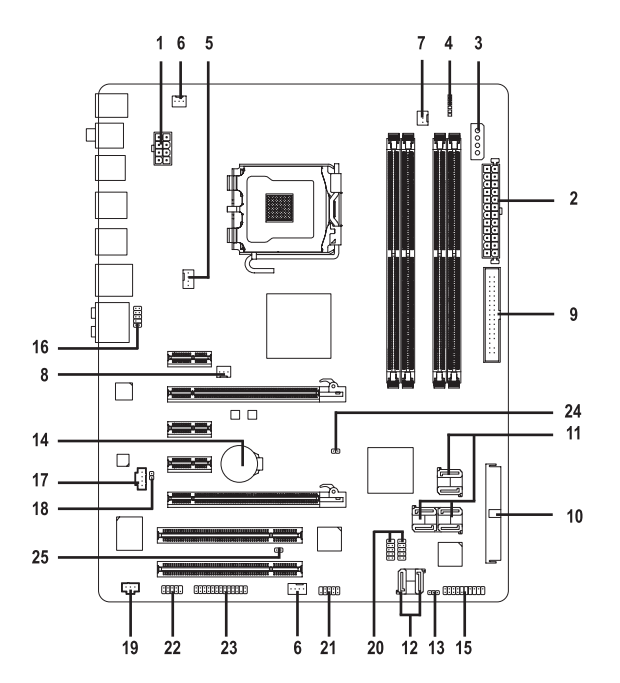

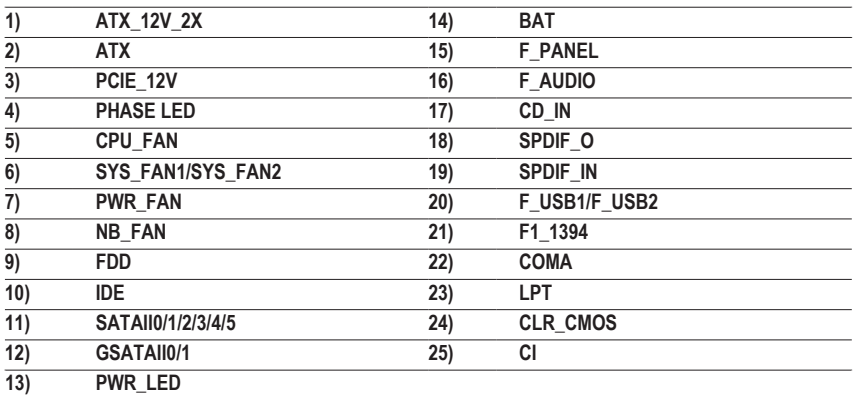

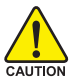

Przed podłączeniem urządzeń wewnętrznych przeczytaj poniższe wskazówki:

- Upewnij się, że urządzenia są przystosowane do złączy, do których chcesz je podłączyć.
- • Przed instalacja urządzenia upewnij sie, że tak ono samo jak i komputer są wyłączone. Odłącz zasilanie, aby zapobiec uszkodzeniu sprzętu.
	- • Przed włączeniem komputera upewnij sie, że wszystkie przewody zostały odpowiednio podłączone do złączy na płycie głównej.

Płyta główna GA-EP35-DS3P - 16 -

#### **1/2) ATX\_12V\_2X / ATX (Złącze zasilania)**

Poprzez to złącze, zasilacz dostarcza energię do wszystkich komponentów na płycie głównej. Przed podłączeniem złącza należy upewnić się, że wszystkie komponenty i urządzenia są prawidłowo zainstalowane. Kształt złącza zasilania umożliwia łatwe podłączenie konektora tylko w jednej pozycji. W celu połączenia zasilacza z płytą przyłóż złącze zasilacza do złącza zasilania płyty głównej, a następnie mocno je dociśnij. Złącze zasilania ATX 12V (2x4-piny) zapewnia zasilanie procesora. Jeśli złącze zasilania ATX 12V (2x4) nie jest podłączone, system nie uruchomi się.

- Przy procesorze Intel Extreme Edition (130W) zalecane jest użycie zasilacza zapewniającego złącze zasilania 2x4 12V.
- Moc zasilacza musi odpowiadać wymaganiom energetycznym stawianym przez system. Zaleca się użycie zasilacza, który sprosta wysokiemu zapotrzebowaniu na energię (400W lub większych). Jeśli zasilacz nie jest w stanie dostarczyć wymaganej energii, może to prowadzić do niestabilnej pracy systemu lub uniemożliwić jego uruchomienie.
- • Złącza zasilające na płycie głównej są kompatybilne z zasilaczami posiadającymi złącza 2x2 12V i 2x10. Podczas instalacji płyty głównej w komputerze z zasilaczem 2x4 12V i 2x12 należy usunąć osłonkę zabezpieczająca ze złącza zasilania 12V i z głównego złącza zasilania. Nie należy podłączać złącz zasilacza 2x2 12V i 2x10 do pinów znajdujących się pod osłonką.

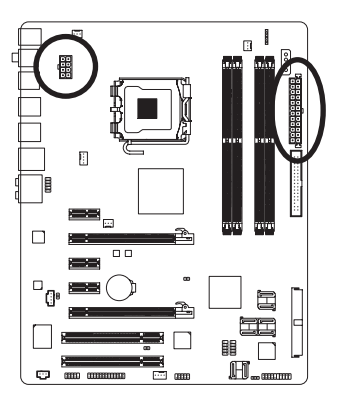

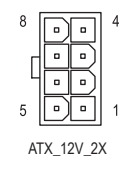

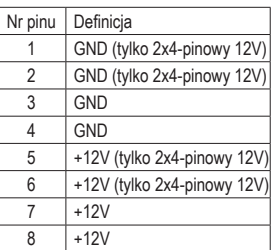

ATX\_12V\_2X:

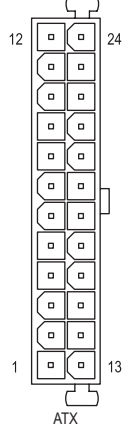

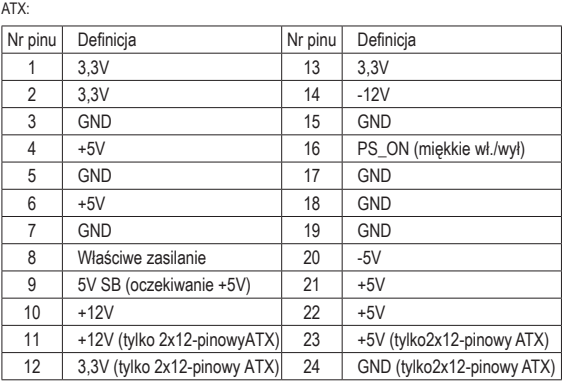

#### **3) PCIE\_12V (Złącze zasilania)**

To złącze zasilania zapewnia dodatkowe zasilanie dla złącza PCI Express x16. Przy instalacji dwóch kart graficznych, należy podłączyć do tego złącza kabel zasilający od zasilacza, w przeciwnym razie system może pracować niestabilnie.

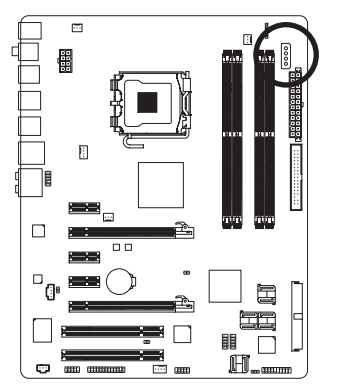

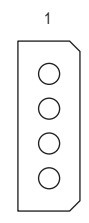

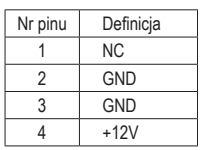

#### **4) PHASE LED (Wskaźnik LED)**

Liczba świecących się diod LED wskazuje na stan obciążenia procesora. Im większe obciążenie procesora, tym więcej świecących się diod LED.

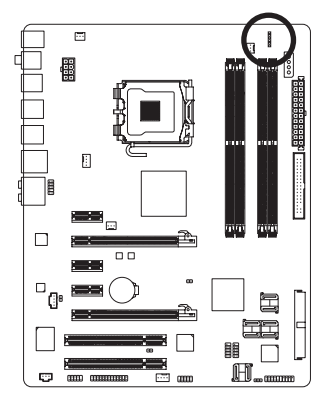

**5/6/7) CPU\_FAN / SYS\_FAN1/ SYS\_FAN2/ PWR\_FAN (Złącza zasilania wentylatorów)**

Złącza zasilania wentylatorów dostarczają napięcie +12V poprzez 4-pinowe złącza (CPU\_FAN/SYS\_ FAN2) i 3-pinowe złącze (SYS\_FAN1), oraz 3-pinowe złącze (PWR\_FAN). Konstrukcja złącz zapewnia ich łatwe połączenie bez możliwości pomyłki. Większość wentylatorów ma zróżnicowane kolory przewodów zasilających. Czerwony przewód zasilający oznacza biegun dodatni i wymaga napięcia zasilania +12V. Przewód czarny to przewód uziemienia (GND).

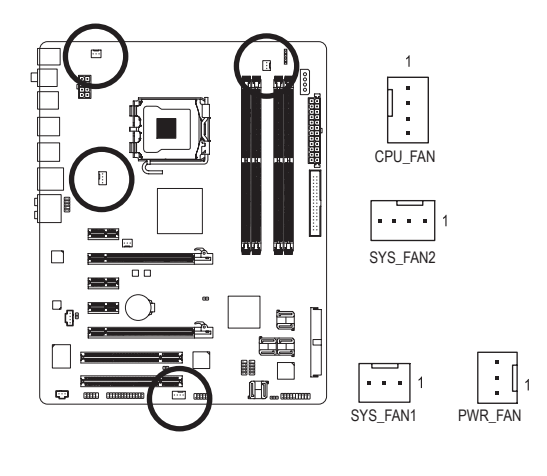

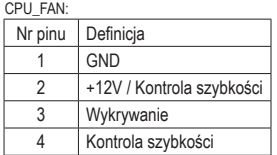

SYS\_FAN2:

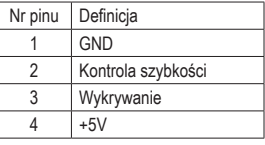

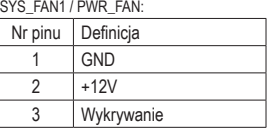

#### **8) NB\_FAN (Złącze wentylatora mostka północnego)**

Do tego złącza podłącz przewód wentylatora mostka północnego. Upewnij się, że instalujesz go w prawidłowym kierunku. Inaczej wentylator nie będzie działał. Większość wentylatorów ma zróżnicowane kolory przewodów.

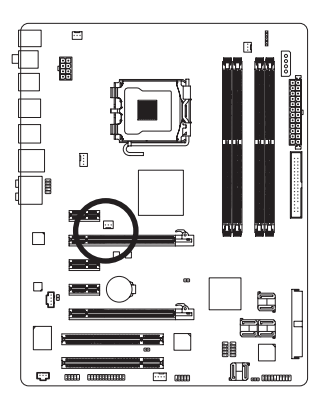

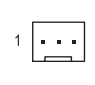

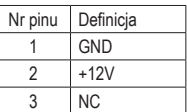

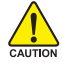

- Należy pamiętać, aby podłączyć przewody wentylatora do złącz CPU\_FAN/SYS\_FAN1/ SYS\_FAN2/PWR\_FAN/NB\_FAN, aby zapobiec uszkodzeniu procesora/mostka północnego lub zawieszenia systemów wyniku przegrzania.
- • Złącza wentylatorów nie są konfigurowalne za pomocą zworek. Nie należy umieszczać zworek na złączach wentylatorów.

#### **9) FDD (Złącze napędu dyskietek elastycznych)**

Złącze FDD służy do podłączenia taśmy napędu dyskietek elastycznych FDD. Typy obsługiwanych napędów FDD: 360 KB, 720 KB, 1,2 MB, 1,44 MB oraz 2,88 MB. Przed podłączeniem taśmy FDD należy zwrócić uwagę na położenie wycięcia w złączu FDD ułatwiające podłączenie.

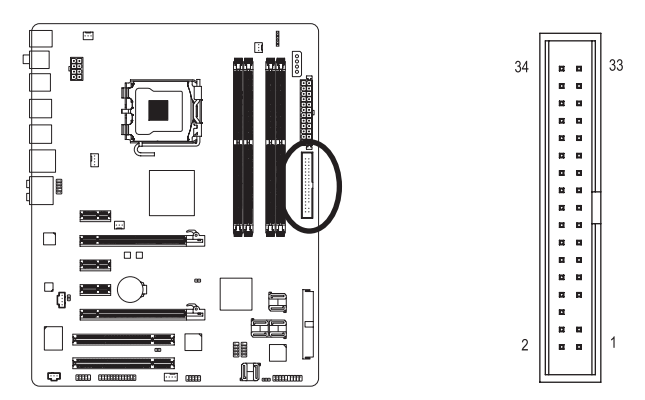

#### **10) IDE (Złącze IDE)**

Urządzenia IDE są podłączane do komputera poprzez złącze IDE. Do jednego złącza IDE można podłączyć jedną taśmę IDE. Pojedynczą taśmą IDE można podłączyć do dwóch urządzeń IDE (dysk twardy lub napęd optyczny). Aby podłączyć dwa urządzenia IDE należy przestawić zworkę na jednym urządzeniu IDE do pozycji Master (Nadrzędny), a w drugim do pozycji Slave (Podległy) (informacje dotyczące ustawień znajdują się w instrukcjach do urządzeń IDE). Przed podłączeniem taśmy IDE należy zwrócić uwagę na położenie wycięcia w złączu IDE.

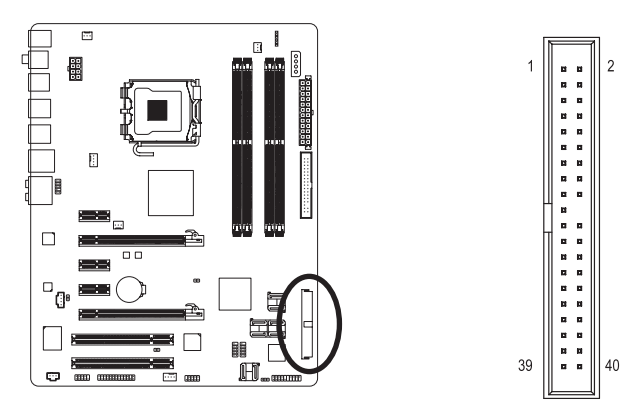

#### **11) SATAII0/1/2/3/4/5 (złącza SATA 3Gb/s, obsługiwane przez ICH9R)**

SATA 3Gb/s jest kompatybilne ze standardem SATA1,5Gb/s. Złącze umożliwia podłączenie jednego urządzenia SATA. Kontroler ICH9R obsługuje tryby RAID 0, RAID 1, RAID 5 i RAID 10. Aby zapewnić właściwe działanie, sprawdź ustawienie BIOS dotyczące SATA 3Gb/s i zainstaluj odpowiedni sterownik.

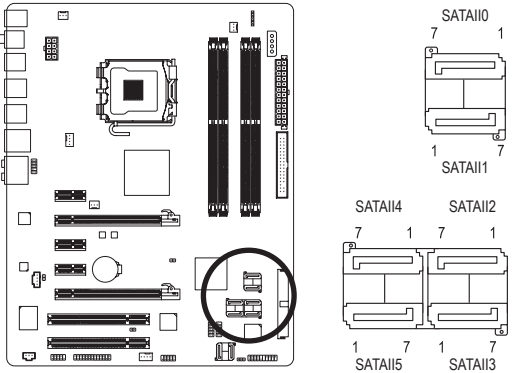

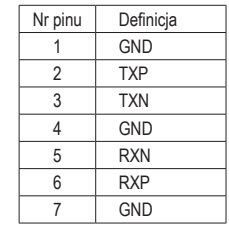

#### **12) GSATAII0/GSATAII1 (złącza SATA 3Gb/s, obsługiwane przez GIGABYTE SATA2)**

SATA 3Gb/s jest kompatybilne ze standardem SATA1,5Gb/s. Złącze umożliwia podłączenie jednego urządzenia SATA. Kontroler GIGABYTE SATA2 obsługuje tryby RAID 0 i RAID 1. Aby zapewnić właściwe działanie, sprawdź ustawienie BIOS dotyczące SATA 3Gb/s i zainstaluj odpowiedni sterownik.

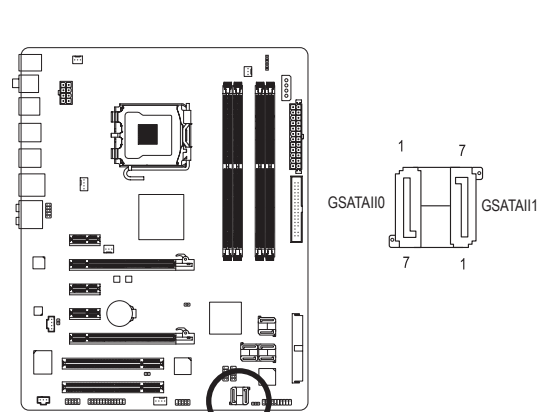

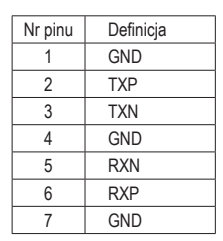

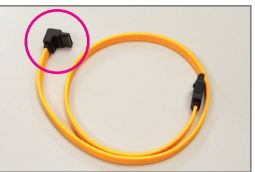

Proszę podłączyć końcówkę przewodu SATA 3Gb/s (o kształcie L) do dysku twardego SATA.

- Konfiguracja trybu RAID 0 i RAID 1 wymaga przynajmniej 2 dysków twardych. Jeśli są używane więcej niż 2 dyski twarde całkowita liczba dysków twardych musi być parzysta.
- • Konfiguracja trybu RAID 5 wymaga przynajmniej 3 dysków twardych. (Całkowita liczba dysków nie musi być parzysta).
- • Konfiguracja trybu RAID 10 wymaga przynajmniej 4 dysków twardych. Całkowita liczba dysków musi być parzysta.

#### **13) PWR\_LED**

Złącze PWR\_LED należy połączyć z diodą LED informującą o włączeniu/wyłączeniu systemu. Dioda mruga po przejściu systemu do trybu wstrzymania (S1). Gdy system jest w stanie uśpienia S3/S4 lub jest odłączony od zasilania (S5) dioda jest wyłączona.

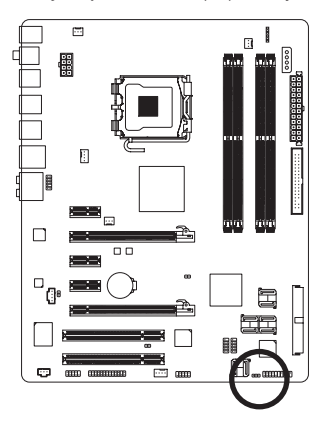

 $1$   $\times 10$ 

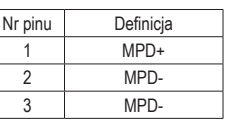

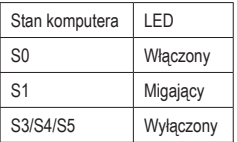

#### **14) BAT (BATERIA)**

Bateria dostarcza energii do przechowywania danych (takich jak ustawienia BIOS, data i czas) w pamięci CMOS, gdy komputer jest wyłączony. Jeśli bateria nie zostanie wymieniona, gdy jej napięcie spadnie do niskiego poziomu, dane CMOS mogą zostać utracone.

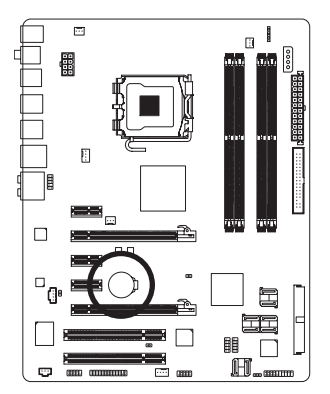

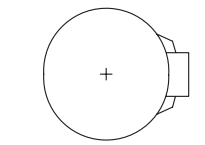

Aby usunąć zawartość pamięci CMOS:

1. Wyłącz komputer i odłącz przewód zasilający.

- 2. Delikatnie wyjmij baterię i odłóż ją na bok na około jedną minutę. (Można także użyć metalowego przedmiotu do zwarcie przez pięć sekund styku dodatniego i ujemnego uchwytu baterii.)
- 3. Zainstaluj ponownie baterię.
- 4. Podłącz przewód zasilający i włącz komputer.

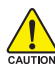

• Przed wymianą baterii zawsze wyłączaj komputer i odłączaj przewód zasilający.

- Baterię należy wymieniać na taką samą lub równoważną, zalecaną przez producenta. Wymiana na nieprawidłowy model grozi wybuchem.
- • Skontaktuj się ze sprzedawcą, jeżeli nie potrafisz wymienić baterii lub nie jesteś pewny/a co do jej modelu.
- • Podczas instalacji baterii zwróć uwagę na oznaczenia (+) i (-) na jej końcach.
- • Zużyte baterie należy usuwać według i miejscowych przepisów ochrony środowiska.

#### **15) F\_PANEL (Złącze panelu przedniego)**

Umożliwia podłączenie: przycisku zasilania, przycisku resetu, głośnika komputera i diody LED zasilania do przedniego panelu obudowy, itd. zgodnie z przedstawionym poniżej przydziałem pinów. Zwróć uwagę na rozmieszczenie pinów dodatnich i ujemnych przed podłączeniem przewodów.

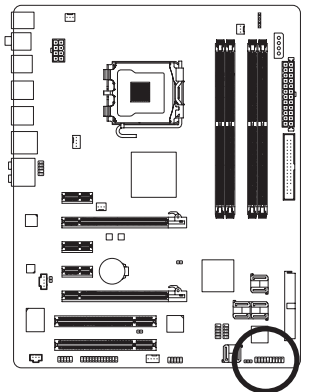

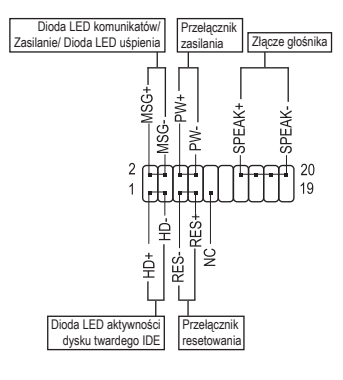

• MSG (LED informacji/Zasilenia/Uśpienia, Żółty):

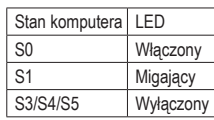

Umożliwia podłączenie diody LED zasilania do przedniego panelu obudowy. Dioda wskazuje na stan komputera: świeci się (komputer jest włączony), miga (komputer jest uśpiony (S1)) lub nie świeci się (komputer jest uśpiony (S3/S4) lub wyłączony (S5)).

- • PW (Przełącznik zasilania, Czerwony): Umożliwia podłączenie przycisku zasilania do przedniego panelu obudowy. Możliwa jest konfiguracja, która pozwala na wyłączanie komputera za pomocą tego przycisku (patrz Rozdział 2 angielskiej wersji podręcznika użytkownika: "BIOS Setup," "Power Management Setup").
- SPEAK (Złącze głośnika, Pomarańczowy):

Umożliwia podłączenie głośnika komputera do przedniego panelu obudowy. Przy uruchamianiu systemu, komputer wydaje sygnał dźwiękowy. Pojedynczy, krótki sygnał oznacza, że nie został wykryty żaden problem. W celu zasygnalizowania problemu, komputer wydaje różne rodzaje dźwięków (aby uzyskać informacje na temat rodzajów sygnałów, odwołaj się do angielskiej wersji podręcznika użytkownika, Rozdział 5, "Troubleshooting").

- • HD (Dioda LED aktywności dysku twardego IDE, Niebieski) Umożliwia podłączenie diody LED aktywności dysku twardego do przedniego panelu obudowy. Dioda świeci się, gdy dysk twardy czyta lub zapisuje dane.
- • RES (Przełącznik resetu, Zielony): Umożliwia podłączenie przełącznika resetu do przedniego panelu obudowy. Przełącznika resetu używaj, aby zrestartować komputer, gdy system się zawiesi i nie reaguje na miękki restart.
- NC (Fioletowy): Brak połączenia.

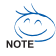

Obudowy mogą się różnić wyglądem. Moduł przedniego panelu zwykle składa się z przełącznika zasilania, przełącznika resetu, diody LED zasilania, diody LED aktywności dysku twardego, złącze głośnika, itd. Przed podłączaniem modułu do złącza sprawdź uważnie rozkład pinów.

#### **16) F\_AUDIO (Przedni panel audio)**

Złącze to umożliwia podłączenie przedniego panelu audio w standardzie HD (High Definition) lub AC97. Podczas podłączania modułu audio panelu przedniego, sprawdź uważnie rozkład pinów. Nieprawidłowe połączenie pomiędzy modułem a złączem może spowodować niepoprawną pracę urządzenia audio lub nawet jego uszkodzenie.

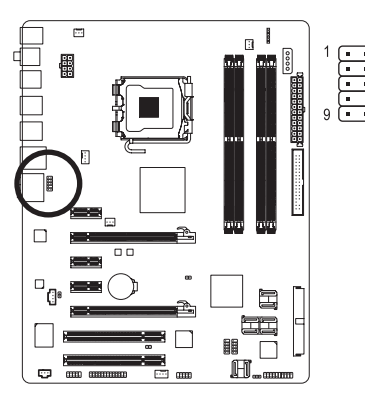

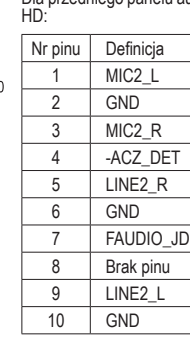

Dla przedniego panelu audio<br>HD: Dla przedniego panelu audio:

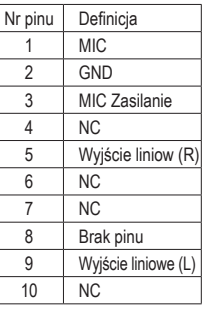

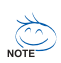

- Domyślnie, sterownik audio jest skonfigurowany na obsługę trybu HD audio. W celu Podłączenia do tego złącza modułu audio AC97 panelu przedniego, odwołaj się do instrukcji na temat aktywowania AC'97 poprzez oprogramowanie audio w Rozdziale 5 podręcznika angielskiego.
- • Po skonfigurowaniu modułu audio AC97 panelu przedniego można używać zarówno panelu przedniego jak i tylnego natomiast nie można używać obu paneli jednocześnie.
- Moduł audio panelu przedniego w niektórych obudowach komputerowych posiada osobne złącza na każdym przewodzie zamiast pojedynczego wtyku. W celu uzyskania informacji na temat sposobu podłączania takiego modułu proszę skontaktować sie z producentem obudowy.

#### **17) CD\_IN (Złącze CD IN)**

Do tego złącza można podłączyć wyjście audio na napęd CD-ROM lub DVD-ROM.

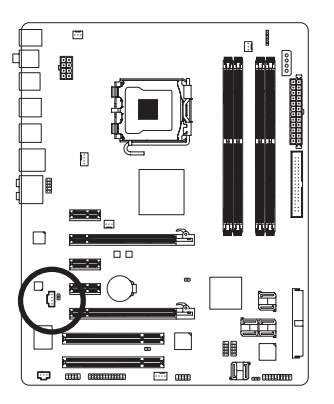

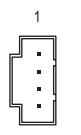

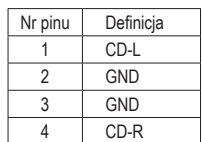

#### **18) SPDIF\_O (Złącze wyjścia S/PDIF)**

Do wyjścia S/PDIF można podłączyć urządzenia służące do odtwarzania dźwięku za pomocą przewodu cyfrowego S/PDIF. Przewód ten może okazać się niezbędny w przypadku niektórych kart graficznych, gdy chcemy doprowadzić sygnał dźwiękowy do odbiornika HDMI.

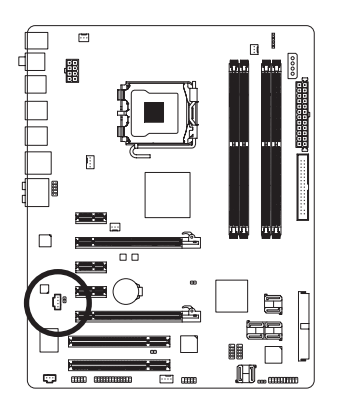

8

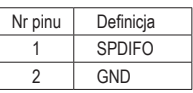

#### **19) SPDIF\_IN (Złącze wejścia S/PDIF)**

Do wejścia S/PDIF można podłączyć za pomocą opcjonalnego przewodu urządzenie posiadające wyjście cyfrowe. W celu uzyskania dodatkowych informacji na temat możliwości zakupu opcjonalnego kabla S/PDIF skontaktuj się z lokalnym dostawcą.

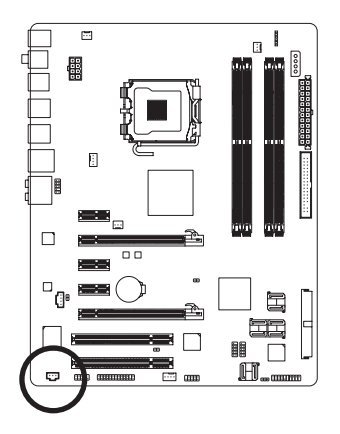

$$
1 \begin{array}{|c|} \hline \cdots \\ \hline \end{array}
$$

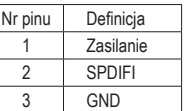

#### **20) F\_USB1/F\_USB2 (Przednie złącza USB, Żółty)**

Złącza USB odpowiadają specyfikacji USB 2.0/1.1. Każde ze złącz umożliwia podłączenie dwóch portów USB poprzez opcjonalny przewód. W celu uzyskania dodatkowych informacji na temat możliwości zakupu opcjonalnego kabla USB skontaktuj się z lokalnym dostawcą.

 $10 - 9$ 

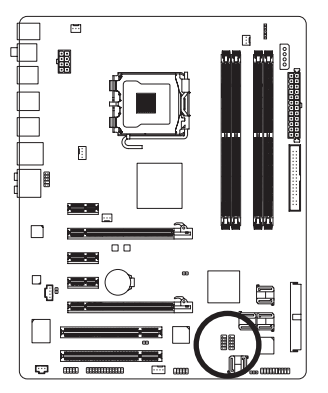

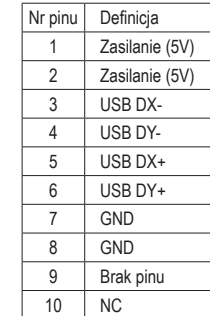

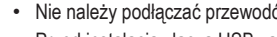

• Nie należy podłączać przewodów IEEE1394 (2x5-pinów) do złącza USB.

Przed instalacją złącza USB zawsze wyłączaj komputer i odłączaj przewód zasilający.

#### **21) F1\_1394 (Przednie złącze IEEE 1394, Szary)**

To złącze umożliwia podłączenie opcjonalnego wyprowadzenia portu IEEE 1394a. W celu uzyskania dodatkowych informacji na temat możliwości zakupu opcjonalnego wyprowadzenia IEEE 1394, skontaktuj się z lokalnym dostawcą.

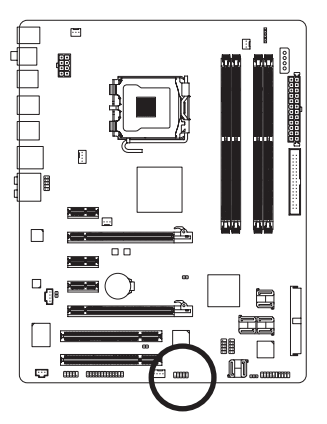

 $\frac{9}{10}$   $\left[\begin{matrix} 1 \\ 1 \end{matrix}\right]$  $\left[\begin{matrix} 1 \\ 1 \end{matrix}\right]$ 

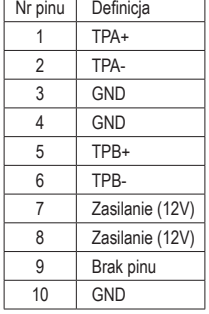

- Nie podłączaj przewodu wyprowadzenia USB do złącza IEEE 1394a.
- • Aby zapobiec uszkodzeniu wyprowadzenia IEEE 1394a, przed instalacją wyłącz komputer i odłącz przewód zasilający.
- • Aby podłączyć urządzenie IEEE 1394a, podłącz jeden koniec przewodu urządzenia do komputera, a drugi do urządzenia. Upewnij się, że przewód jest mocno osadzony.

#### **22) COMA (Złącze portu szeregowego)**

To złącze umożliwia podłączenie opcjonalnego portu COM. W celu uzyskania dodatkowych informacji na temat możliwości zakupu kabla, skontaktuj się z lokalnym dostawcą.

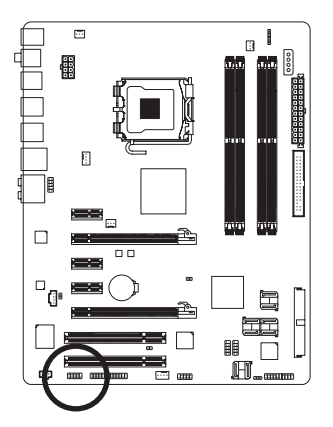

 $\frac{2}{1}$   $\prod_{\text{min}}$   $\frac{10}{9}$ 

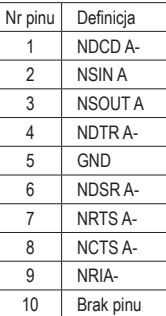

#### **23) LPT (Złącze portu równoległego)**

To złącze umożliwia podłączenie opcjonalnego portu LPT. W celu uzyskania dodatkowych informacji na temat możliwości zakupu kabla, skontaktuj się z lokalnym dostawcą.

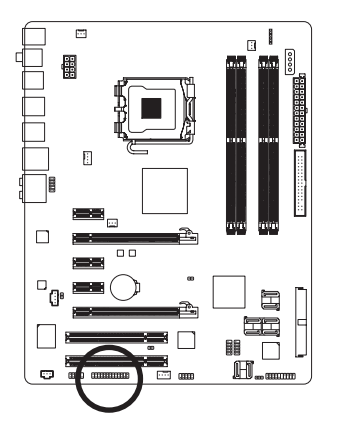

# $^{2}$   $\prod_{1}$   $\prod_{1}$   $\prod_{1}$   $\prod_{1}$   $\prod_{1}$   $\prod_{1}$  $\prod_{2}$  $\prod_{25}$

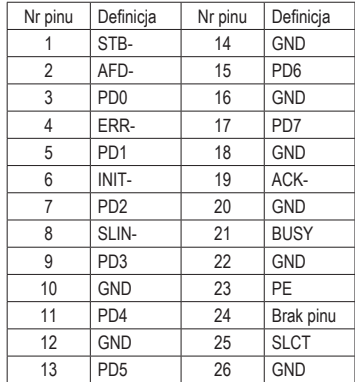

#### **24) CLR\_CMOS (Kasowanie pamięci CMOS)**

W celu skasowania CMOS należy na krótko zewrzeć dwa styki. Aby zapobiec nieprawidłowemu użyciu płyta domyślnie nie jest wyposażona w zworkę kasowania.

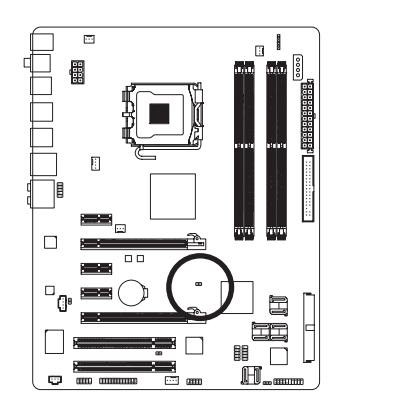

Otwarty: Normalne

**Example:** Zwarcie: Zerowanie pamięci CMOS

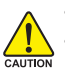

- • Przed skasowaniem pamięci CMOS zawsze wyłączaj komputer i odłączaj przewód zasilający. Aby zapobiec uszkodzeniu płyty głównej, po skasowaniu pamięci CMOS, a przed włączeniem
- komputera, upewnij się, że usunąłeśzworkę kasowania.
- • Po zrestartowaniu komputera przejdź do ustawień BIOS, aby przywrócić ustawienia fabryczne (wybierz Load Optimized Defaults) lub skonfiguruj je ręcznie. (Aby uzyskać dodatkowe informacje na temat konfiguracji BIOS, odnieś się do wersji angielskiej podręcznika użytkownika, Rozdział 2, "BIOS Setup").

#### **25) CI (Chassis Intrusion - Otworzenie obudowy)**

To 2-pinowe złącze umożliwia wykrycie przez system zdjęcia pokrywy obudowy. Wymagana jest przy tym obudowa zaprojektowana na wykrywanie otworzenia obudowy.

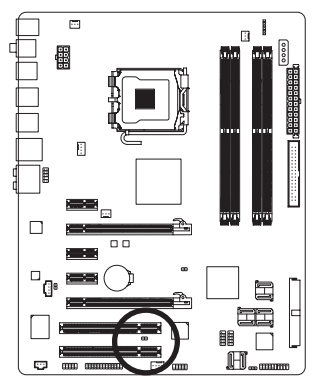

 $\Box$  1

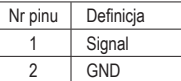